#### МИНИСТЕРСТВО НАУКИ И ВЫСШЕГО ОБРАЗОВАНИЯ **РОССИЙСКОЙ ФЕДЕРАЦИИ**

Федеральное государственное бюджетное образовательное учреждение высшего образования

«Воронежский государственный технический университет»

УТВЕРЖДАЮ Декан факультета архитектуры и градостроительства А.Е. Енин HULLAY «29» июня 2018 г.

#### РАБОЧАЯ ПРОГРАММА дисциплины (модуля) «Компьютерное моделирование»

Направление подготовки (специальность) 07.03.03 Дизайн архитектурной

среды

Профиль (специализация) Дизайн архитектурной среды

Квалификация выпускника бакалавр

Нормативный период обучения 5 лет

Форма обучения очная

Год начала подготовки 2018

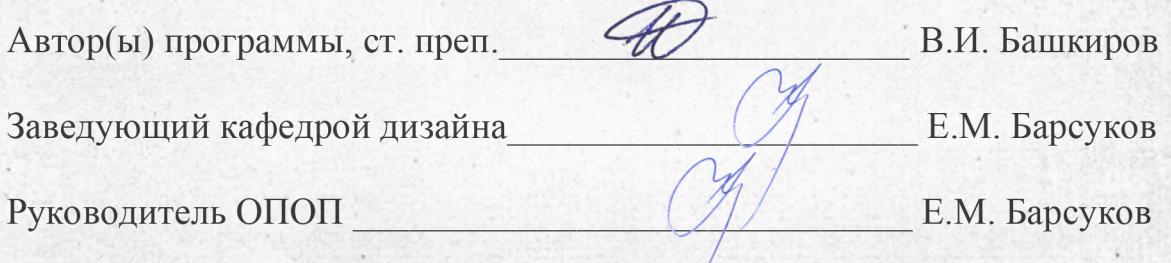

**Воронеж 2018** 

# 1. ЦЕЛИ И ЗАДАЧИ ДИСЦИПЛИНЫ

#### 1.1. Цели дисциплины

Целью данного курса является знакомство студентов с «Компьютерным моделированием», формирование у студентов грамотного подхода к моделированию и визуализации архитектурных объектов, формирование у студентов связей между различными графическими программами.

#### 1.2. Задачи освоения дисциплины

- раскрыть понятие «3d графика»;

- сформировать базовое представление о 3d редакторах;

- раскрыть способы моделирования и визуализации на конкретных примерах и работах;

- формирование чёткого представления об основных составляющих компьютерной техники, необходимых для работы дизайнера и архитектора с 3d графикой:

- сформировать умение находить параллели между ручной и компьютерной графикой;

- научить студентов трехмерному моделированию и визуализации.

- научить студентов анализу собственных действий при выполнении поставленных залач.

## 2. МЕСТО ДИСЦИПЛИНЫ В СТРУКТУРЕ ОПОП

Дисциплина «Компьютерное моделирование» относится к дисциплинам части, формируемой участниками образовательных отношений блока Б.1 учебного плана.

### 3. ПЕРЕЧЕНЬ ПЛАНИРУЕМЫХ РЕЗУЛЬТАТОВ ОБУЧЕНИЯ ПО ДИСЦИПЛИНЕ

дисциплины «Компьютерное моделирование» Процесс изучения направлен на формирование следующих компетенций:

ПК-1 - Способен участвовать в разработке и оформлении архитектурнодизайнерского раздела проектной и рабочей документации

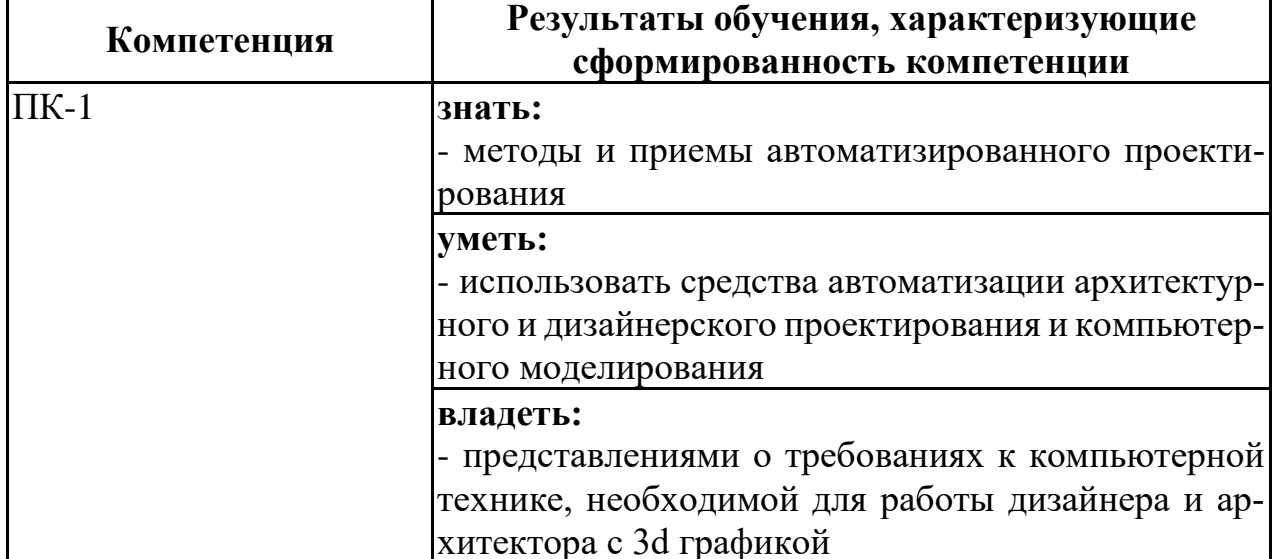

## **4. ОБЪЕМ ДИСЦИПЛИНЫ**

Общая трудоемкость дисциплины «Компьютерное моделирование» составляет 9 зачетных(е) единиц(ы).

Распределение трудоемкости дисциплины по видам занятий

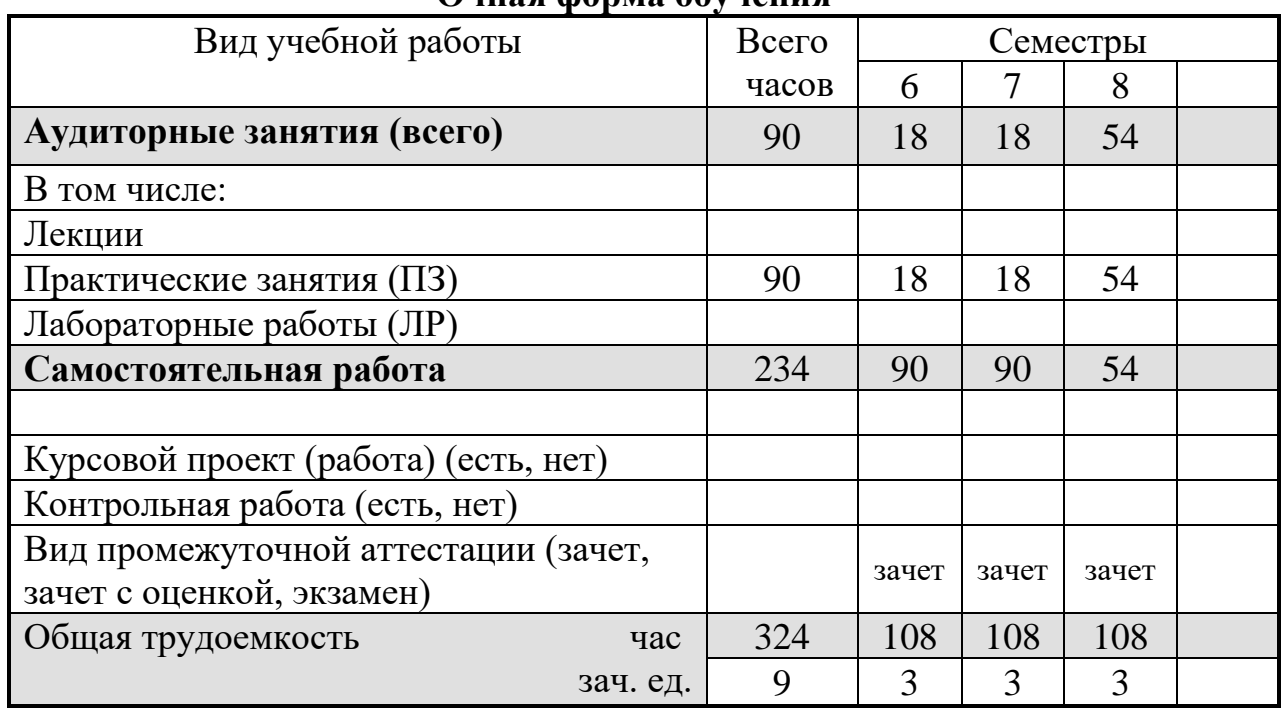

## **Очная форма обучения**

## **5. СОДЕРЖАНИЕ ДИСЦИПЛИНЫ (МОДУЛЯ)**

#### **5.1 Содержание разделов дисциплины и распределение трудоемкости по видам занятий**

#### **очная форма обучения**

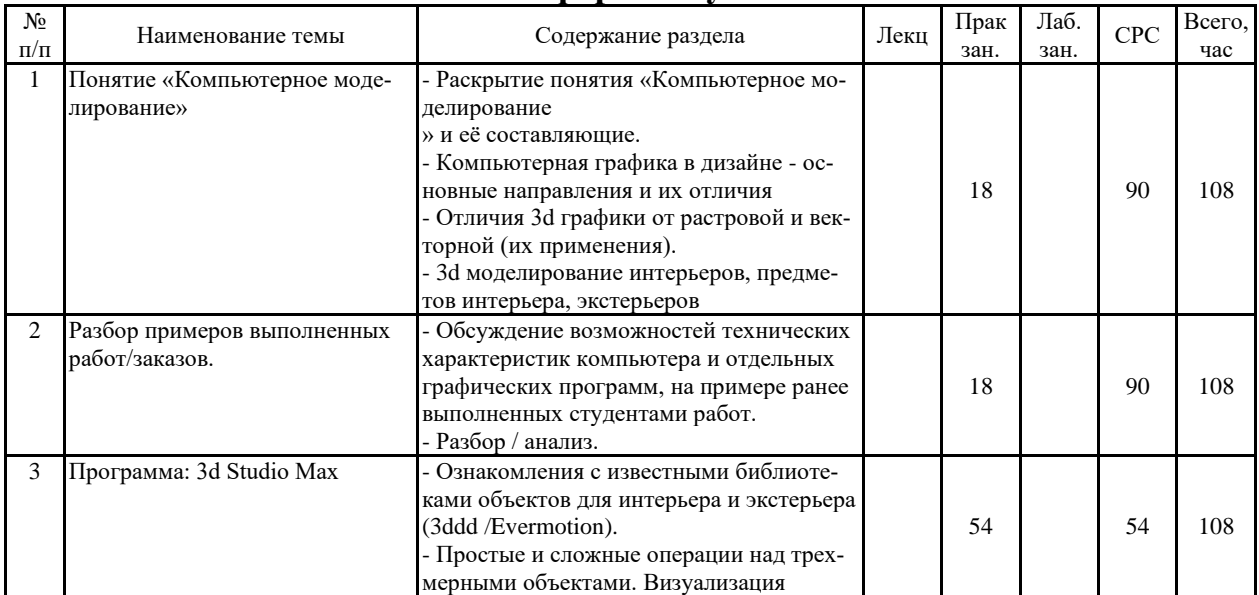

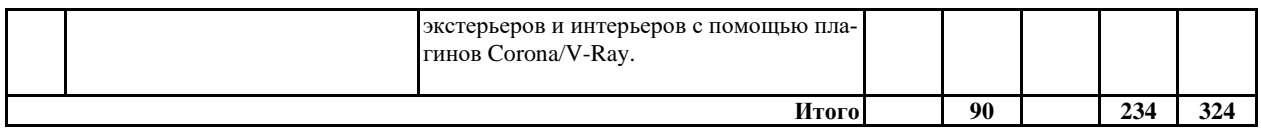

#### **5.2 Перечень лабораторных работ**

Не предусмотрено учебным планом

#### **6. ПРИМЕРНАЯ ТЕМАТИКА КУРСОВЫХ ПРОЕКТОВ (РАБОТ) И КОНТРОЛЬНЫХ РАБОТ**

В соответствии с учебным планом освоение дисциплины не предусматривает выполнение курсового проекта (работы) или контрольной работы.

### **7. ОЦЕНОЧНЫЕ МАТЕРИАЛЫ ДЛЯ ПРОВЕДЕНИЯ ПРОМЕЖУТОЧ-НОЙ АТТЕСТАЦИИ ОБУЧАЮЩИХСЯ ПО ДИСЦИПЛИНЕ**

#### **7.1. Описание показателей и критериев оценивания компетенций на различных этапах их формирования, описание шкал оценивания**

#### **7.1.1 Этап текущего контроля**

Результаты текущего контроля знаний и межсессионной аттестации оцениваются по следующей системе:

«аттестован»;

«не аттестован».

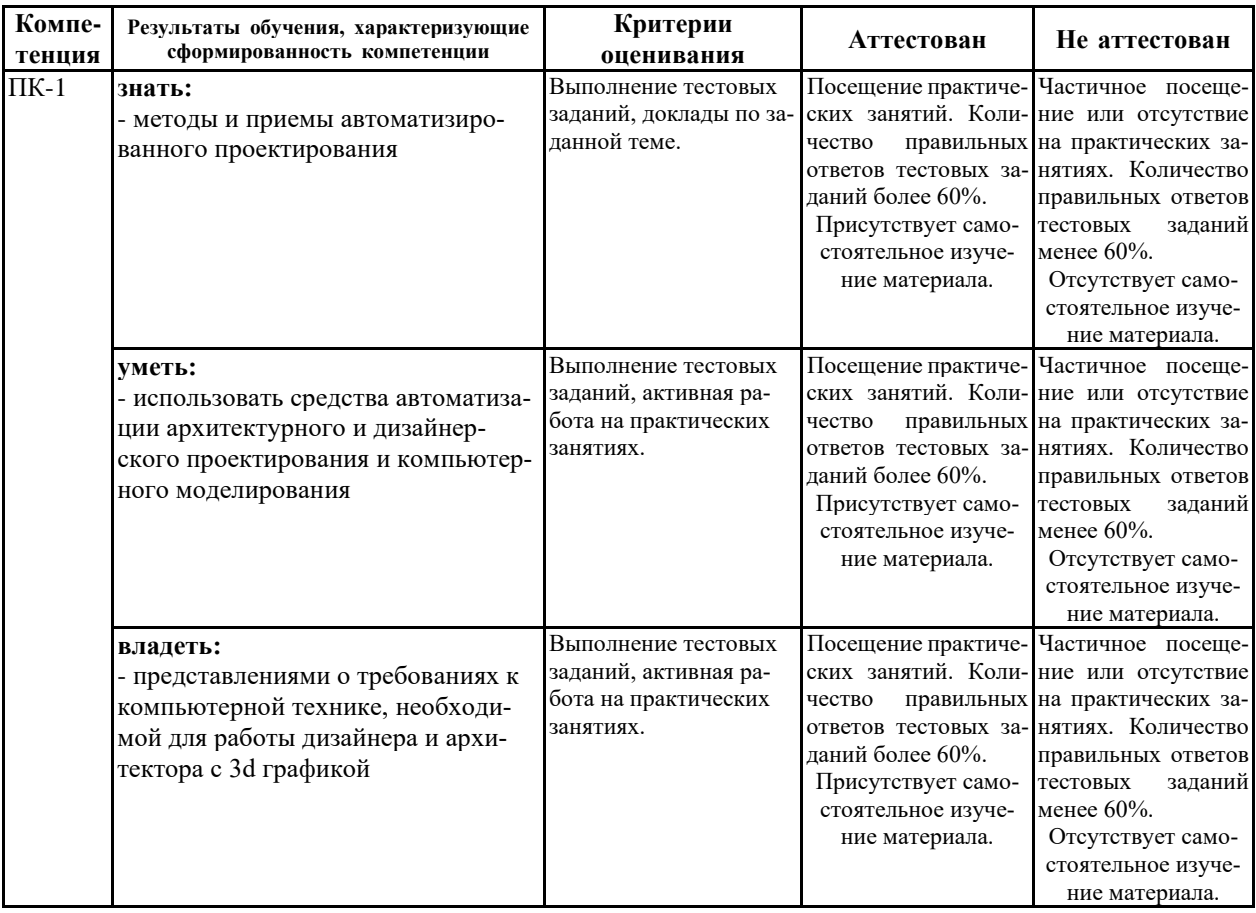

# **7.1.2 этап промежуточного контроля знаний**

Результаты промежуточного контроля знаний оцениваются в 6, 7, 8 семестрах для очной формы обучения по системе:

#### «зачтено»

#### «не зачтено»

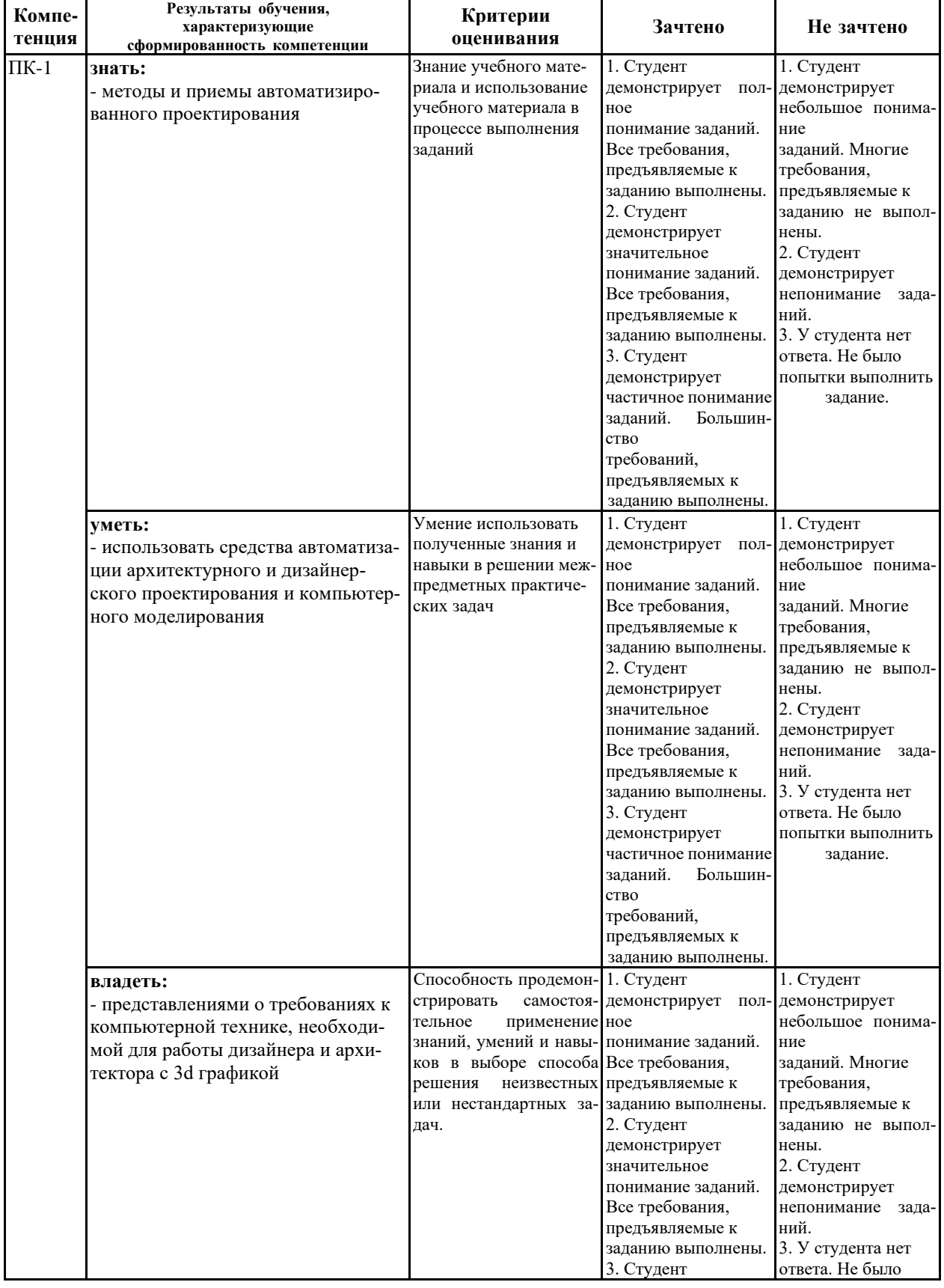

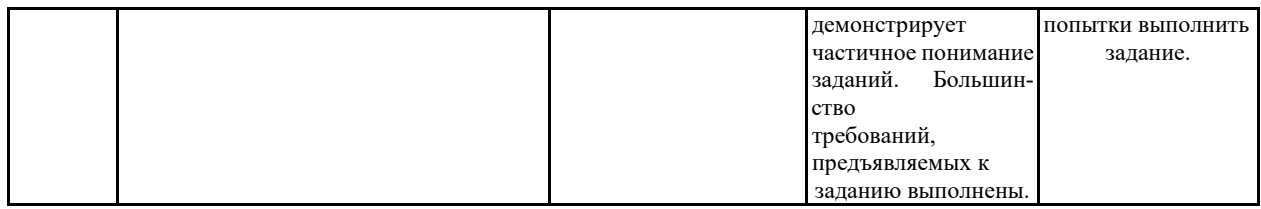

#### 7.2 Примерный перечень оценочных средств (типовые контрольные задания или иные материалы, необходимые для оценки знаний, умений, навыков и (или) опыта деятельности)

#### 7.2.1 Примерный перечень заданий для подготовки к тестированию

1. В какой стране произведена программа 3ds Max?

А) Соединенные Штаты Америки

Б) Канада

В) Франция

2. 3ds Max. В каком году произведена программа?

А) 1988 г.

- Б) 1996 г.
- В) 2002 г.

3. 3ds Max. С какого сайта можно скачать бесплатную лицензию для студентов?

A) 3ddd.ru **B**) autodesk.ru

B) render.ru

4. 3ds Max. Что такое Трёхмерная графика?

А) Метод создания трехмерных изображений или видео путем моделирования объемных объектов в двухмерном пространстве.

Б) Метод создания трехмерных изображений или видео путем моделирования двухмерных объектов в трехмерном пространстве.

В) Метод создания изображений или видео путем моделирования объёмных объектов в трёхмерном пространстве.

5. 3ds Max. Единственная программа для 3d моделирования?

A)  $\text{Ia}$ 

 $E$ ) Her

B) 3ds Max и Мауа - единственные программы для 3d моделирования.

6. 3ds Max. Зачем выпускают новые версии программы?

А) Улучшают производительность

Б) Добавляют новые функции, улучшают производительность

В) Обновляют интерфейс

7. 3ds Max. Есть ли в программе встроенный визуализатор?

А) Да

Б) Нет

В) В программе есть много встроенных визуализаторов

8. 3ds Max, Corona, V-Ray. Нужно ли знать системные требования для программы?

А) Да.

Б) Нет.

В) Системных требований не существует.

9. 3ds Max. Поддерживает ли программа официально русский язык?

А) Да

Б) Нет

В) Чтобы программа поддерживала русский язык нужно установить официальный плагин

10. Corona, V-Ray. Платные и бесплатные программы?

А) Платные

Б) Бесплатные

В) Бесплатные только для студентов

# **7.2.2 Примерный перечень заданий для решения стандартных за-**

#### **дач**

1. 3ds Max. Какие варианты выделения есть в модификаторе «Edit poly»?

А) Точки, края, граница, полигон, элемент.

Б) Точки, края, полигон, элемент.

В) Точки, края, полигон.

2. 3ds Max. Как можно скруглить трехмерный обект?

А) С помощью модификатора «Bend».

Б) С помощью модификатора «Shell».

В) С помощью модификатора «Extrude».

3. 3ds Max. Как можно скруглить угол у трехмерного объекта?

А) С помощью функции «Chamfer».

Б) С помощью функции «Bevel».

В) С помощью функции «Extrude»

4. 3ds Max. Как можно создать отрезок на полигоне?

А) С помощью функции «Bridge»

Б) С помощью функции «Slice Plane»

В) С помощью функции «Outline»

5. 3ds Max. Какие вырианты точек бывают у линии?

- А) Corner, Smooth
- Б) Corner, Smooth, Bezier
- В) Corner, Smooth, Bezier, Bezier Corner

6. 3ds Max. Вычитание обдного объекта из другого

- A) Функция «Loft»
- Б) Функция «Boolean/ProBoolean»
- В) Функция «ShapeMerge»

7. 3ds Max. Как можно деформировать трехмерный объект?

- А) С помощью модификатора «FFD»
- Б) С помощью модификатора «Sweep»
- В) С помощью модификатора «Smooth»

8. 3ds Max. Как можно объеденить точки между линиями?

- А) С помощью функции «Weld»
- Б) С помощью функции «Fillet»
- В) С помощью функции «Сhamfer»

9. 3ds Max. Как можно раставить объекты на одинаковом растоянии?

- А) С помощью функции «Array»
- Б) С помощью функции «Mirror»
- В) С помощью функции «Align»

10. 3ds Max. Как можно измерить объект?

- А) С помощью вспомогательного объекта «Grid»
- Б) С помощью вспомогательного объекта «Tape»
- В) С помощью вспомогательного объекта «Point»

#### **7.2.3 Примерный перечень заданий для решения прикладных задач**

- 1. 3ds Max. Отменить действие
- A) Ctrl + Z
- $E$ ) Ctrl + T
- B)  $Alt + Z$

2. 3ds Max. Вернуть действие

- A) Ctrl + B
- Б) Ctrl + Y
- B)  $Alt + T$

3. 3ds Max. Выделить все объекты сцены

- A) Ctrl +  $A$
- Б) Alt + P
- B) Shift +  $A$

4. 3ds Max. Снять выделение с объектов A)  $Ctrl + C$ Б) Shift + S B)  $Ctrl + D$ 5. 3ds Max. Копирование данных A)  $Ctrl + C$ Б) Shift + P B)  $Alt + T$ 6. 3ds Max. Создать копии A)  $Ctrl + B$ Б) Ctrl + V B)  $Alt + M$ 7. 3ds Max. Перемещение объектов А) W  $\overline{B}$ )  $\overline{A}$ В) M 8. 3ds Max. Вращение объектов А) R  $E(E)$ В) Q 9. 3ds Max. Масштабирование объектов А) R Б) N В) G 10. 3ds Max. Центрировать к объекту/объектам  $A)$  $B$ Б) H  $B)Z$ 

#### **7.2.4 Примерный перечень вопросов для подготовки к зачету**

#### **6 семестр**

- 1. 3d Studio Max. Интерфейс программы. Индивидуальные настройки.
- 2. 3d Studio Max. Изменение параметров сетки и единиц измерения.
- 3. 3d Studio Max. Привязки. Редактирование привязок.
- 4. 3d Studio Max. Функции выравнивание и быстрое выравнивание.
- 5. 3d Studio Max. Примитивные и сложные объекты. Их предназначение.

#### **7 семестр**

1. 3d Studio Max. Полигональное моделирование.

2. 3d Studio Max. Модификаторы. Список самых распространенных модификаторов.

3. 3d Studio Max. Сложный профиль с помощью линий.

4. 3d Studio Max. Основные модификаторы для линий.

5. 3d Studio Max. Настройки стандартной и физической камеры, настройки камер для визуализаторов Corona, V-ray.

#### **8 семестр**

1. 3d Studio Max. Подбор ракурса и правильного фокусного расстояния.

2. Corona/V-Ray. Настройки рендера.

3. Corona/V-Ray. Освещение (экстерьерное, интерьерное).

4. Corona/V-Ray. Материалы, текстуры.

5. Corona/V-Ray. Как можно добавить окружающую среду в визуализацию.

#### **7.2.5 Примерный перечень заданий для подготовки к экзамену** Не предусмотрено учебным планом

#### **7.2.6. Методика выставления оценки при проведении промежуточной аттестации**

Для промежуточной аттестации обучающихся создаются оценочные материалы, которые содержат перечень компетенций, описание шкал оценивания, типовые контрольные задания и др., а также методические материалы, определяющие процедуры оценивания знаний, умений и навыков.

**При проведении промежуточной аттестации в форме зачета** используется бинарная шкала оценивания: зачтено (уровень освоения пороговый и выше) и не зачтено (уровень освоения ниже порогового).

Оценки «зачтено» заслуживает студент, обнаруживший всестороннее, систематическое и глубокое знание учебного и нормативного материала, умеющий свободно выполнять задания, предусмотренные программой, усвоивший основную и знакомый с дополнительной литературой, рекомендованной кафедрой.

Также оценка «зачтено» выставляется студентам, обнаружившим полное знание учебного материала, успешно выполняющим предусмотренные в программе задания, усвоившим основную литературу, рекомендованную кафедрой, демонстрирующие систематический характер знаний по дисциплине и способные к их самостоятельному пополнению и обновлению в ходе дальнейшей учебной работы и профессиональной деятельности.

Наконец, оценкой «зачтено» оцениваются ответы студентов, показавших знание основного учебного материала в объеме, необходимом для дальнейшей учебы и в предстоящей работе по профессии, справляющихся с выполнением заданий, предусмотренных программой, но допустившим погрешности в ответе на экзамене и при выполнении контрольных заданий, не носящие принципиального характера, когда установлено, что студент обладает необходимыми знаниями для последующего устранения указанных погрешностей под руководством преподавателя.

Оценка «не зачтено» выставляется студентам, обнаружившим пробелы в знаниях основного учебного материала, допускающим принципиальные ошибки в выполнении предусмотренных программой заданий. Такой оценки заслуживают ответы студентов, носящие несистематизированный, отрывочный, поверхностный характер, когда студент не понимает существа излагаемых им вопросов, что свидетельствует о том, что студент не может дальше продолжать обучение или приступать к профессиональной деятельности без дополнительных занятий по соответствующей дисциплине

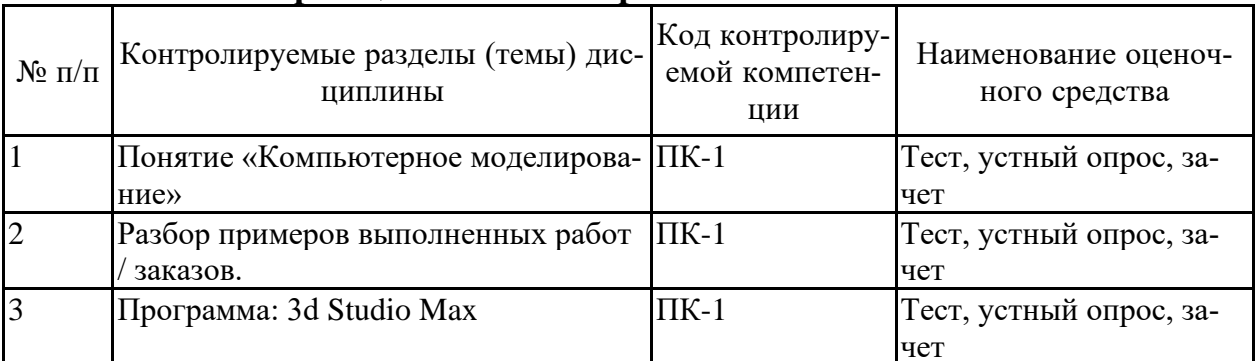

#### 7.2.7 Паспорт оценочных материалов

#### 7.3. Методические материалы, определяющие процедуры оценивания знаний, умений, навыков и (или) опыта деятельности

Тестирование осуществляется, либо при помощи компьютерной системы тестирования, либо с использованием выданных тест-заданий на бумажном носителе. Время тестирования 30 мин. Затем осуществляется проверка теста экзаменатором и выставляется оценка согласно методике выставления оценки при проведении промежуточной аттестации.

Решение стандартных задач осуществляется, либо при помощи компьютерной системы тестирования, либо с использованием выданных задач на бумажном носителе. Время решения задач 30 мин. Затем осуществляется проверка решения задач экзаменатором и выставляется оценка, согласно методике выставления оценки при проведении промежуточной аттестации.

Решение прикладных задач осуществляется, либо при помощи компьютерной системы тестирования, либо с использованием выданных задач на бумажном носителе. Время решения задач 30 мин. Затем осуществляется проверка решения задач экзаменатором и выставляется оценка, согласно методике выставления оценки при проведении промежуточной аттестации.

#### 8. УЧЕБНО МЕТОДИЧЕСКОЕ И ИНФОРМАЦИОННОЕ

## **ОБЕСПЕЧЕНИЕ ДИСЦИПЛИНЫ)**

#### **8.1. Перечень учебной литературы, необходимой для освоения дисциплины**

1.Аббасов И.Б. Основы трехмерного моделирования в 3DS MAX 2018 [Электронный ресурс] : учебное пособие / И.Б. Аббасов. — Электрон. текстовые данные. — Саратов: Профобразование, 2017. — 176 c. — 978-5-4488-0041-2. — Режим доступа:<http://www.iprbookshop.ru/64050.html>

2.Хохлов П.В. Информационные технологии в медиаиндустрии. Трёхмерное моделирование, текстурирование и анимация в среде 3DS MAX [Электронный ресурс] : учебное пособие / П.В. Хохлов, В.Н. Хохлова, Е.М. Погребняк. — Электрон. текстовые данные. — Новосибирск: Сибирский государственный университет телекоммуникаций и информатики, 2016. — 293 c. — 2227- 8397. — Режим доступа:<http://www.iprbookshop.ru/74668.html>

3. Бондаренко С.В. Основы 3ds Max 2009 [Электронный ресурс] / С.В. Бондаренко, М.Ю. Бондаренко. — 2-е изд. — Электрон. текстовые данные. — М. : Интернет-Университет Информационных Технологий (ИНТУИТ), 2016. — 336 c. — 2227-8397. — Режим доступа: http://www.iprbookshop.ru/73688.html3. Основы графического дизайна на компьютере в Photoshop CS6. 2013, Аббасов И.Б., ДМК Пресс.

4. Основные способы моделирования архитектурных форм в среде 3dsMax [Текст] : метод. указания для студ. 3-го курса, обучающихся по спец. 270303 "Реставрация и реконструкция архитектурного наследия" / Воронеж. гос. арх. строит. ун-т ; сост. : И. Ю. Бабешко. - Воронеж : [б. и.], 2011 (Воронеж : Отдел оперативной полиграфии ВГАСУ, 2011). (22 экз.)

**8.2. Перечень информационных технологий, используемых при осуществлении образовательного процесса по дисциплине, включая перечень лицензионного программного обеспечения, ресурсов информационно-телекоммуникационной сети «Интернет», современных профессиональных баз данных и информационных справочных систем:**

#### **Лицензионное программное обеспечение**

- 1. Microsoft Office Word 2013/2007
- 2. Microsoft Office Power Point 2013/2007
- 3. Photoshop Extended CS6 13.0 MLP
- 4. Acrobat Professional 11.0 MLP
- 5. CorelDRAW Graphics Suite X6
- 6. ANSYS DesignModeler

7. Autodesk для учебных заведений. Трехлетняя подписка к бессрочной лицензии:

- 8.1. AutoCAD
- 8.2. 3ds Max
- 9. Лицензии Авторизованного учебного центра Autodesk
- 9.1. AutoCAD
- 9.2. 3ds\_Max

#### **Свободное ПО**

- 1. 7zip
- 2. Adobe Acrobat Reader
- 3. ARCHICAD
- 4. Google Chrome
- 5. LibreOffice
- 6. Mozilla Firefox
- 7. OppenOffice
- 8. Paint.NET
- 9. PDF24 Creator
- 10. SketchUp
- 11. Skype
- 12. Software Ideas Modeler
- 13. SPDS Extention for AutoCAD 2018
- 14. STDU Viwer
- 15. WinDjView

## **Отечественное ПО**

- 1. ABBYY FineReader 9.0
- 2. ABBY Lingvo X3
- 3. nanoCAD ОПС версия 8.0 сетевая
- 4. Kaspersky Internet Security Multi-Device Russian Edition. 3-Device 1 year Base Box
- 5. Программная система для обнаружения текстовых заимствований в учебных и научных работах «Антиплагиат.ВУЗ»

### **Ресурсы информационно-телекоммуникационной сети «Интернет»**

- 1. http://www.edu.ru/ Федеральный портал «Российское образование»
- 2.<https://old.education.cchgeu.ru/> Образовательный портал ВГТУ

### **Информационные справочные системы**

1. http://window.edu.ru/ Информационная система «Единое окно доступа к образовательным ресурсам»

2.<https://wiki.cchgeu.ru/> Проект ВГТУ: Знания

### **Современные профессиональные базы данных**

1. render.ru – сайт с большим количеством работ, выполненных в векторной и растровой графике.

2. 3ddd.ru - Большая коллекция 3d моделей, материалов с текстурами, HDRI карт, примеров работ.сайт с большим количеством работ, выполненных в растровой графике.

3. evermotion.org/shop/cat/396/archmodels - Большая коллекция 3d моделей, материалов с текстурами, HDRI карт, примеров работ.

4. rendering.ru - Большая коллекция 3d моделей деревьев, кустов, цветов/

5. cg-source.com - Генератор пола, HDRI карты

6. poliigon.com - 3d модели, текстуры, HDRI карты

## **9. МАТЕРИАЛЬНО-ТЕХНИЧЕСКАЯ БАЗА, НЕОБХОДИМАЯ ДЛЯ ОСУЩЕСТВЛЕНИЯ ОБРАЗОВАТЕЛЬНОГО ПРОЦЕССА**

Для реализации программы предусмотрены учебные аудитории (7604, 7602), обеспечивающие проведение лекционных занятий, групповых и индивидуальных консультаций, текущего контроля и промежуточной аттестации, а также помещения для самостоятельной работы (7602).

Аудитории оснащены компьютерными средствами с техническими возможностями для демонстрации изобразительного материала и мультимедийных презентаций:

- проектор Panasonik VZ570 WUXQA 2012г.;

- экран моторизованный для проектора 2012г.;

- телевизор плазменный 50 (2010г.).

Помещения для самостоятельной работы оснащены компьютерной техникой с возможностью подключения к сети «Интернет» и обеспечением доступа в электронно-образовательную среду организации.

## **10. МЕТОДИЧЕСКИЕ УКАЗАНИЯ ДЛЯ ОБУЧАЮЩИХСЯ ПО ОСВОЕНИЮ ДИСЦИПЛИНЫ (МОДУЛЯ)**

По дисциплине «Компьютерное моделирование» проводятся практические занятия.

Практические занятия направлены на приобретение навыков использования полученных теоретических сведений в решении профессиональных задач. Занятия проводятся путем рассмотрения отдельных вопросов в аудитории. Изложение содержания сопровождается презентацией, демонстрацией учебных материалов, представленных в различных знаковых системах, в т.ч. иллюстративных, графических, аудио- и видеоматериалов.

Большое значение по закреплению и совершенствованию знаний имеет самостоятельная работа студентов. Информацию о всех видах самостоятельной работы студенты получают на занятиях.

Освоение дисциплины оценивается на зачете.

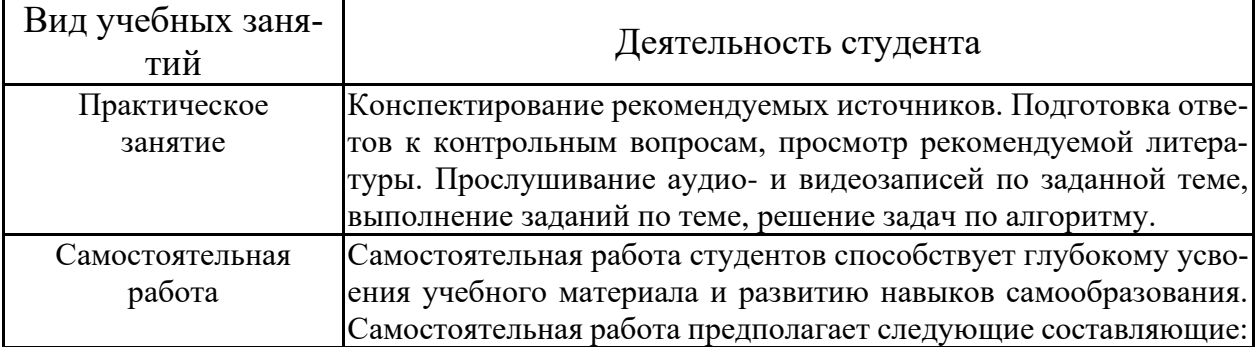

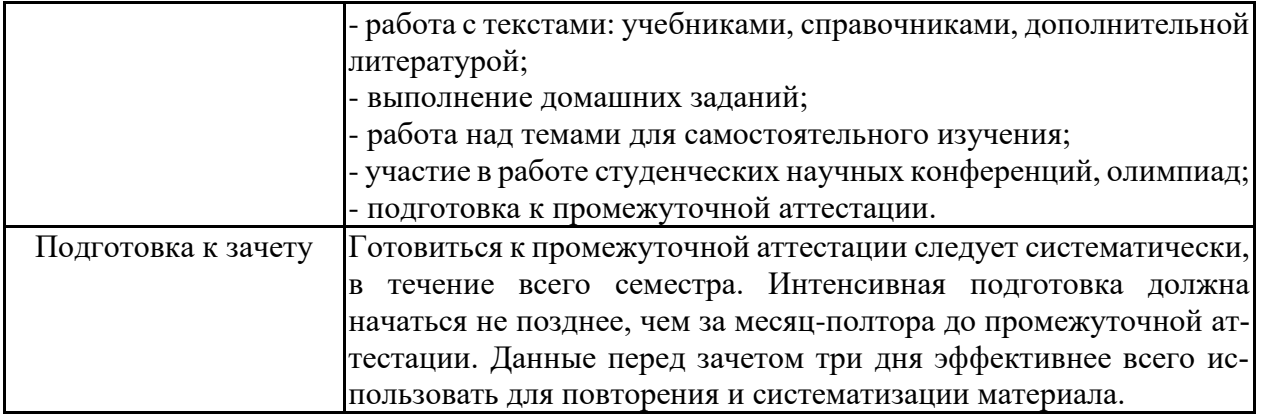

# Лист регистрации изменений

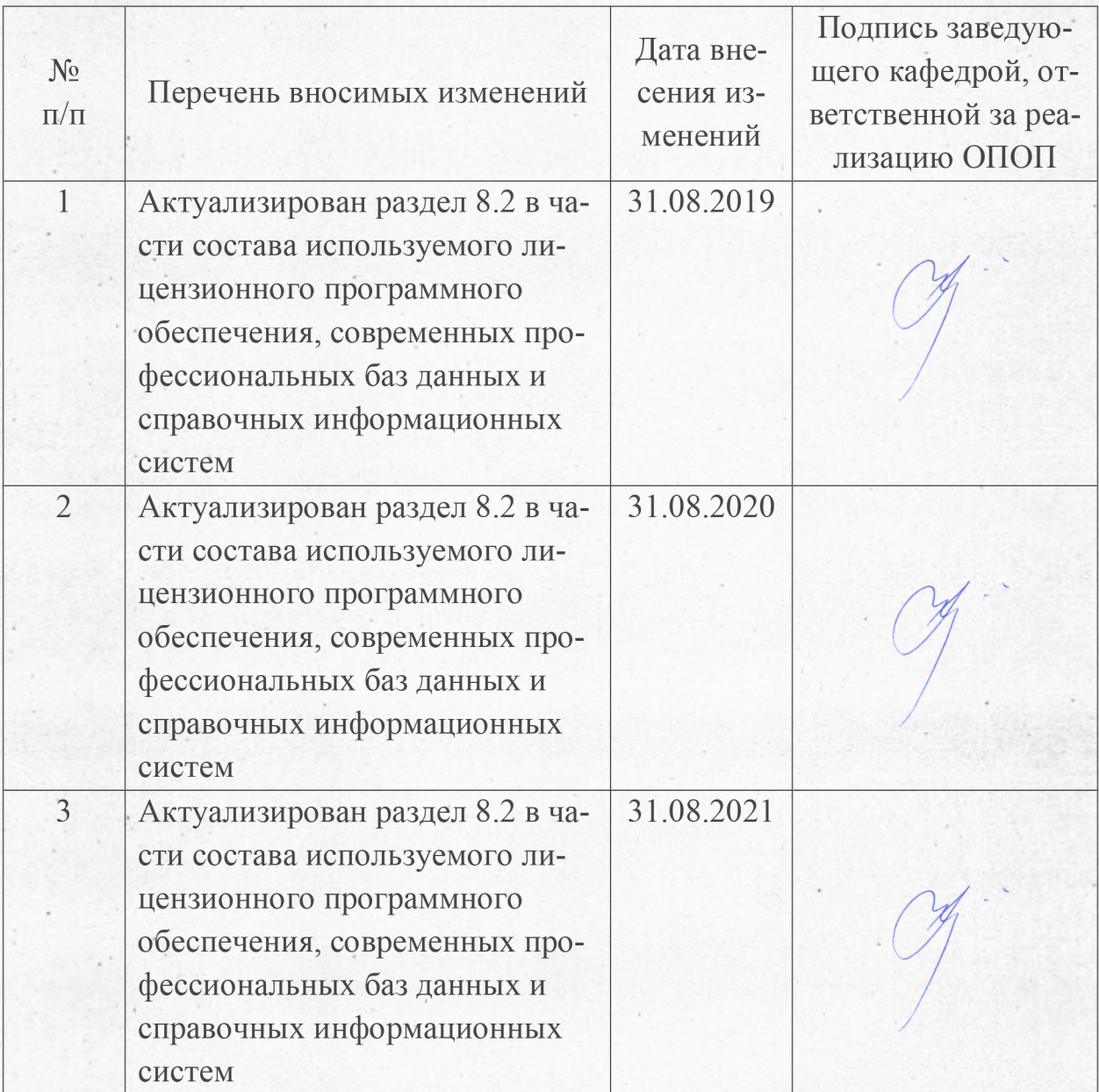